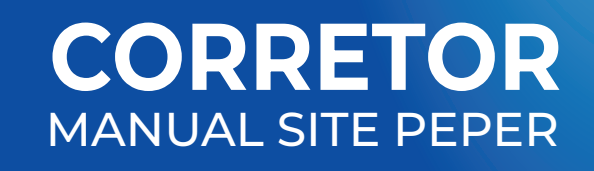

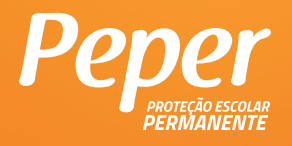

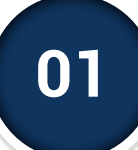

# **01 INTRODUÇÃO**

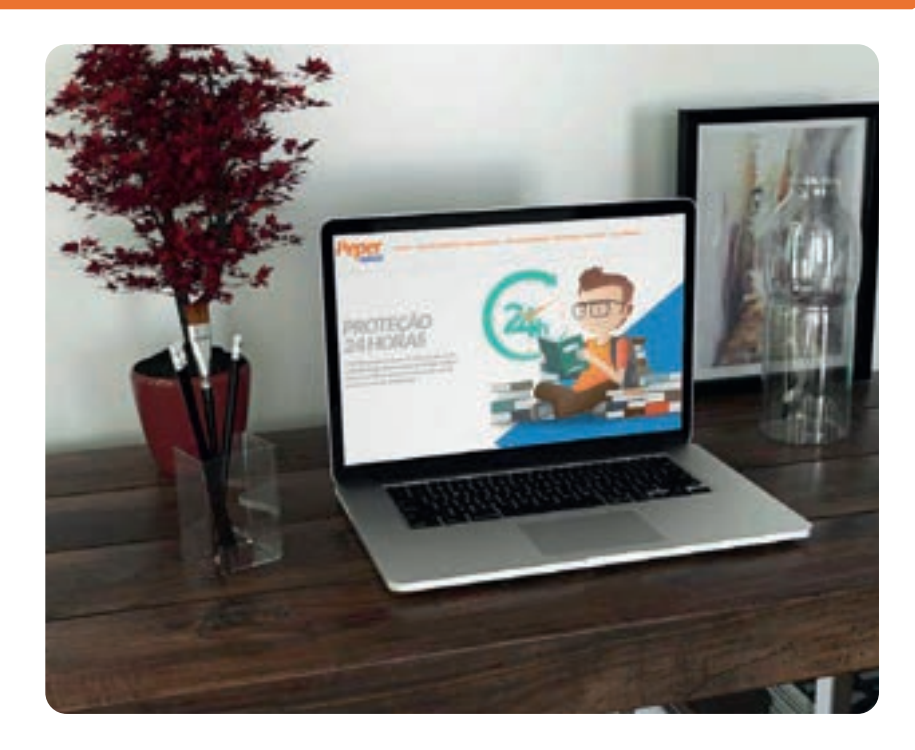

O Peper não é reconhecido no mercado somente pelas suas vantagens e benefícios. A tecnologia é um dos diferenciais do PEPER.

No portal www.peper24horas.com.br, o controle e acompanhamento dos processos o torna uma referência em gestão de seguro. Isso representa muito mais agilidade e facilidade do início ao fim dos processos. Neste portal exclusivo são oferecidos inúmeros serviços, informações e atividades, num verdadeiro portal integrador entre as escolas, alunos e a comunidade, atuação que tem por objetivo proporcionar, online, conteúdo e atendimento diferenciados, dentre outras inovações.

Como destaque, **elaborada em altíssimo padrão a Carteirinha de Identificação do Aluno que produzimos para a sua escola é personalizada, resistente e inviolável**. Exibindo a logomarca da escola, dados e foto de cada estudante, contém ainda código de barras, número de matrícula e data de nascimento. A carteirinha possui QR Code, que possibilita acesso rápido aos principais dados diretamente na internet, podendo ser escaneado através de aparelhos celulares e tablets, facilitando o gerenciamento de informações relacionadas ao Seguro Escolar Peper, instituição e seus alunos.

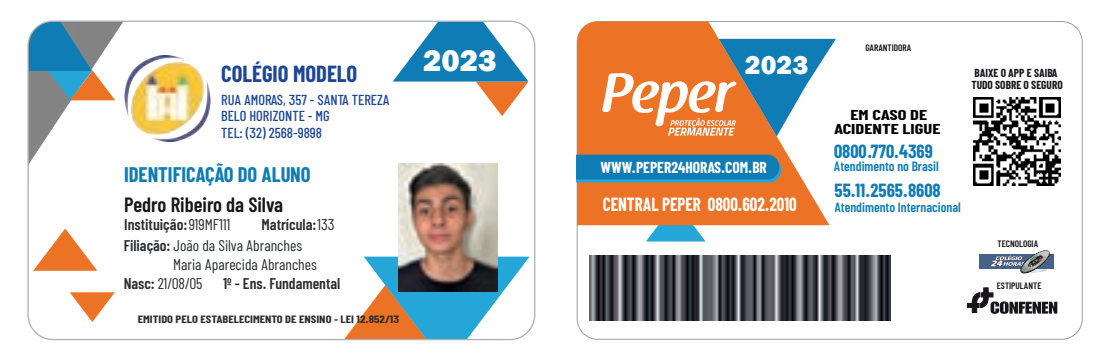

## **CARTEIRA DE IDENTIFICAÇÃO DO ALUNO**

Imagem Ilustrativa

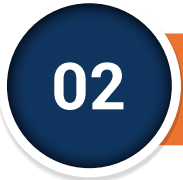

# **02 MENU - ACESSO RESTRITO**

O acesso somente será possível através de **LOGIN** e **SENHA**. Caso não possua, entre em contato com a Central Peper.

Ao efetuar o 1º acesso, o sistema solicitará o preenchimento de um cadastro complementar que auxiliará nos contatos posteriores, além de fornecer as informações que serão exibidas no Portal.

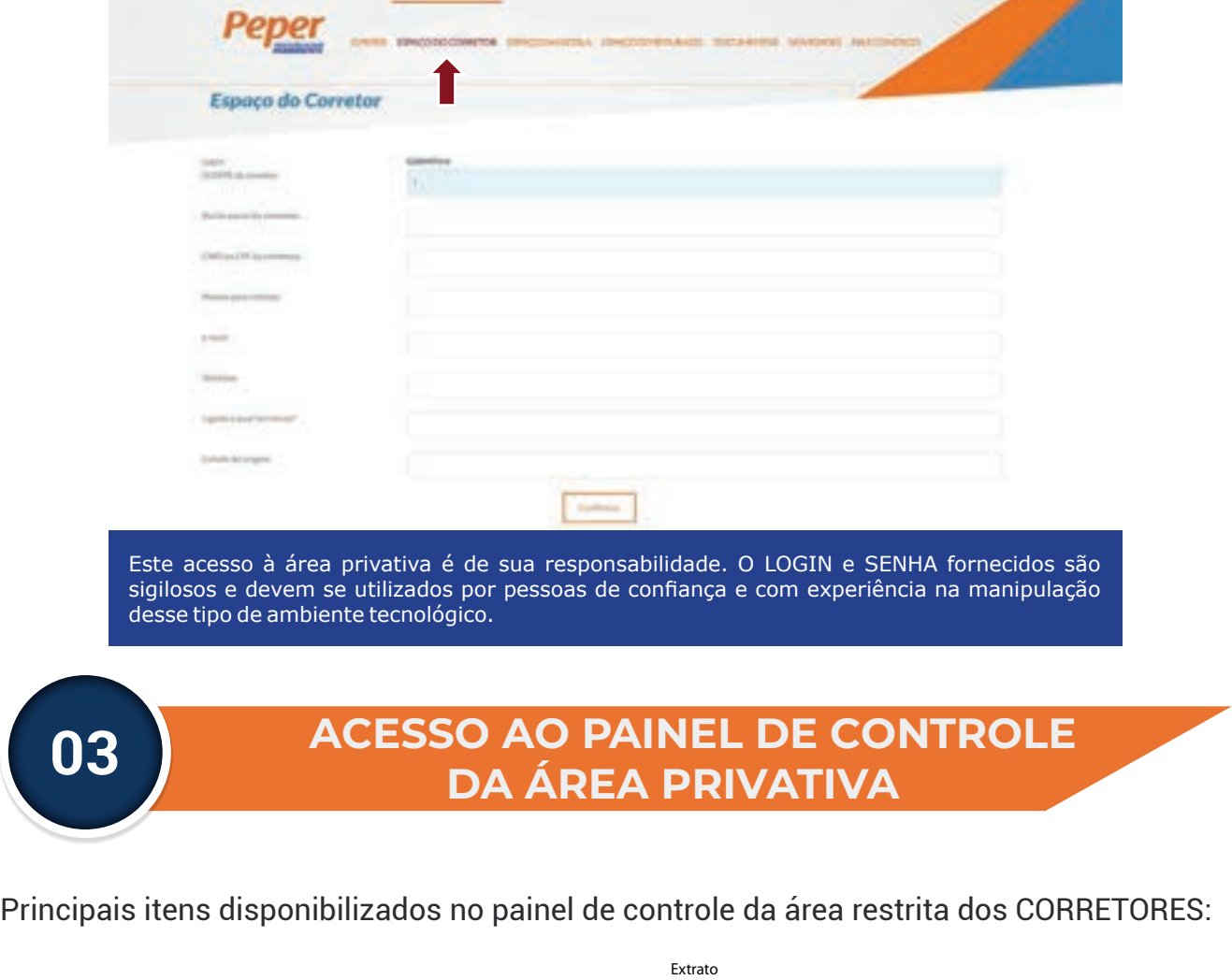

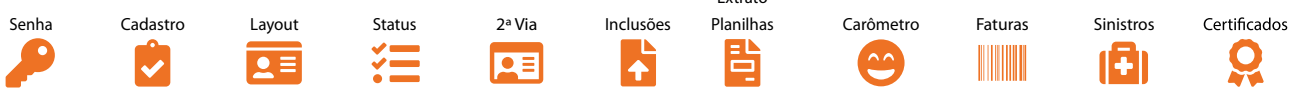

Para que haja a liberação de confecção das carteirinhas, é necessário que haja a marcação **VERDE.** Se amarcação for **VERMELHA** a cobertura será respeitada,mas há pendência comercial para elaboração. Quando houver inadimplência a marcação será **MARROM**. Se não existir nenhuma marcação é porque não houve procedimentos ainda neste ano.

**SENHA - Passando o cursor sobre a "chave" o sistema fornece a senha da instituição para que o Corretor possa informá-la ao cliente para acesso à área Suporte Escola e manipule diretamente a retaguarda do Portal.**

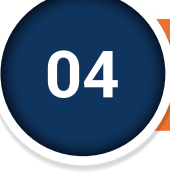

### **04 MENU CADASTRO (PAINEL DE CONTROLE)**

Nesse espaço, tão logo a instituição de ensino seja aprovada junto à Central Peper e receba o seu Código PEPER, o corretor deverá inserir as principais informações cadastrais da escola, definindo o padrão da respectiva carteirinha de estudante (logomarca, endereço, telefone da escola, se com ou sem foto, banco de dados inicial, etc.) e os demais parâmetros para a consolidação do cadastro, visando o faturamento e a elaboração do layout da carteirinha para aprovação junto à instituição de ensino.

Quando a instituição já estiver cadastrada e houver um layout disponibilizado o sistema passará exibir uma marcação em azul, aparecendo, abaixo, uma área destinada à inserção dos bancos de dados para atualização mensal (uploads), além de instruções para envio de fotos, quando for o caso.

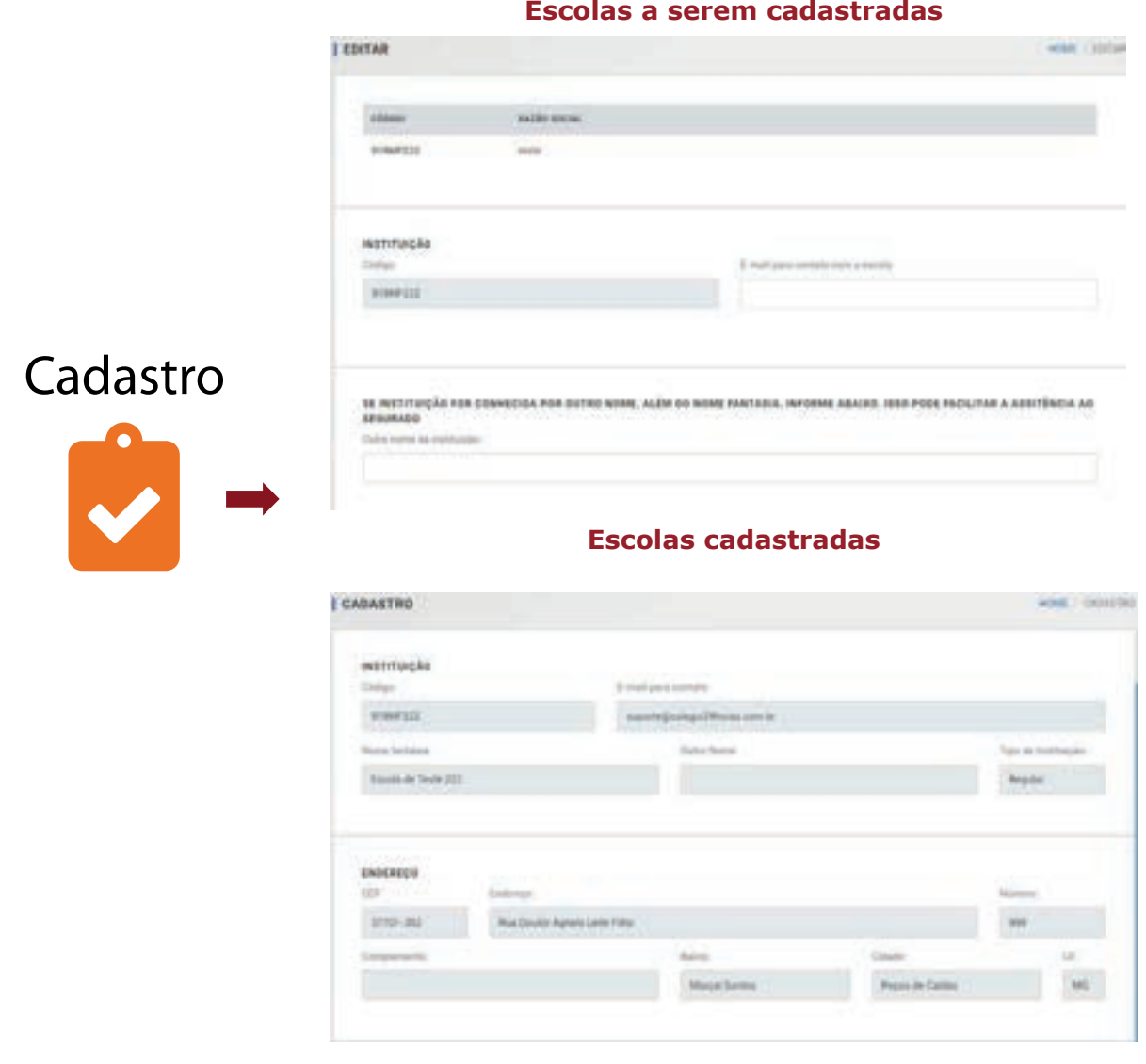

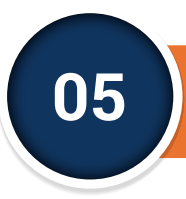

Layout

## **MENU LAYOUT CARTEIRINHA** (PAINEL DE CONTROLE)

Para facilitar a visualização da carteirinha de identificação do aluno personalizada, exibimos a arte final aprovada pela escola (frente e verso). Se estiver em branco, ainda não há arte disponível.

#### **ATENCÃO**

On dodos do layout abaixo são metermente ituatrativos e apresentará informáções recomendadas pela legislação, que regulare a saldação das cartesismas.

eux de dados, ralo con the on campos terminis indicados no layout ou informações inconsistav/ omissas, intérnos autorizados a entra as revoluti surteining servente con os dados contidos no arquive

Se us dados forem mudicierres (tome its statu, data de nuscimento e código da instituição são obógatório) no não estimenti imegros, desdivermina a referida planifica, descovoidarando o prazo para confecção.

Se ux dadus člabelias rom informaciles, por everopio, colunas com romes dos país e máre) estiverem into fox to mission, as carbinehas serái providenciadas, deale que as tabelas econocias ratejam integras. Neste caso, proi insenta a informação "Daitos signividos por opção da matituajão"

Lendorsmus que testas as remessas confeccionadas de cameratus diverão possur estrutura idéntica, não havendo dais modelos durante a ano fetivo vigente, esto 4, se a 19 remessa for aprovada sero toto ou não apresentar o nome dos responsáveis, as demais observado a mesma composição e seguido o leyout da remessa

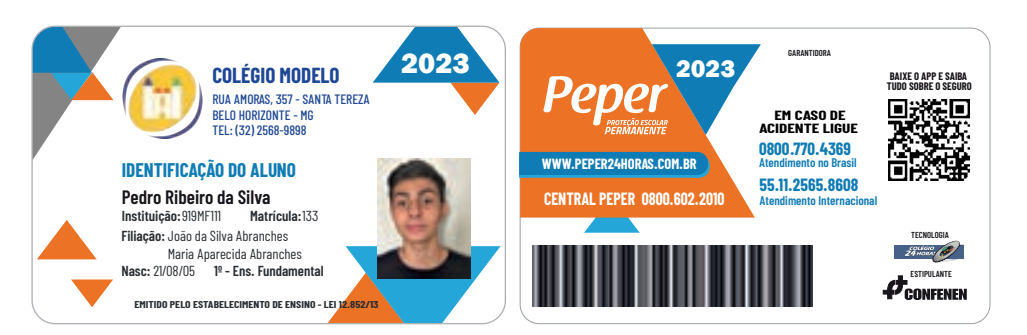

#### CASO DESEJE APROVAR O LAYOUT ACIMA (Autorização para confecção), CONFIRME AQUI

1. It lineed with adversado juice numeration de benivoré quarto.

O Gostana que fosse feito o seguinir ajunte - NEI LAYOUT DA DARTERINANA DU NO RESUMO DO CADASTREI ACTÁR (marque e descreva as alterações deseguidad

One: D plaze para confecção se tíata somente apos a aprovação defentiva de tayout a ser reveales

Digite as attenuates no lawsut agui

ww.Ateraçõe

Aprovação de Layout

#### Deseja realmente aprovar o layout?

ATENÇÃO: o layout acima é apenas ilustrativo, tornando por base a arte mais recente da escola e adequada ao visual adotado pelo Peper em 2018. Os dados a serem informados na carteirinha devem ser verificados pela instituição que, se for o caso, deve solicitar um novo layout já revisado visando a aprovação final e o encaminhamento à produção. Una vez malizada a 1ª remessa (resultante do 1º 80), as denais deverão conter o mesmo estão e as mesmas informações impressas nessa 1ª remessa

la Autorizamos a emissão das carteirinhas dos alunos deste estabelecimento de ensino. (saitia mais)

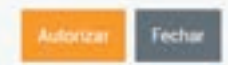

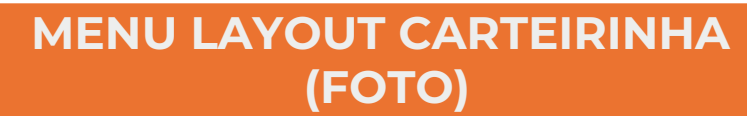

Quando a Escola optar pelo uso de fotos, para instituições com mais de 200 alunos, deverá enviá-las digitalizadas no formato padrão definido no Portal. Em todos os pedidos, somente será iniciada a confecção das carteirinhas caso a escola forneca, no mínimo, 70% das fotos associadas ao número de matrícula (ou seja, a escola tem que enviar 70% das fotos relativas aos alunos existentes no banco de dados, sendo esse número nunca inferior a 140 alunos).

As cartes that series impresses com as fistos dos atunos? VEJA MODELO

As force disitos develo per excursivata do los "Esuar totas" disponivé so Caldevero da instrução, observando os sequentes critérios

- Engensätzig "sigar" behan an folge are um delen argulen. ATENGÃO: não basta nur o arquite tenha a estensão, mo ele deve antar neutro tenha e não pode entar protegido por sinha
- · Todas as fotes devenia extar no diretório saíz do arquivo zia as que estrerem em pastas não serão availadas.
- Cada anguluo zip deve ter ne maistine 50MS se o arquivir exceder a este linide. è necessaino ppar as fotos em vários expoiens (fáper vários uploads)
- A identificação de cada toto deve corresponder à matricula do estadante, conforme exiá no respectivo banco de dados. Se a escola não envirou um BD não será possessi annual fotos + As fotos devem estar no farmato JPES com extensão verdadeiramente jpp - fotos em extras formatos, mesmo que teritora a instrução, po ou upor, não antão
- aceitas, e fotos com externão, jorg serão renveneadas automaticamente para .jpg
- > As Sytos devero tor perferencialmente cerca de 236 pixels de largura por 215 pixels de altura, com resolução de 200 dpl e padrão de cores RUB trycs em dimensões, resolução ou padrão de cor diferentes serão apastadas autonuticamente pelo sistema e poderão apresentar pequena peção de qualidade ou alguma variation de con suando impressore
- . Poles midto pequenas (minors de 100 giants de largura) ou com lessilação teleitor a 72 dpl serão recursatas, endocar rec Institutes religiöstet is noti an seis de 96 dol.
- Pétas que possuam um mesmo número de matricula serilo sobelitadas, provatorendo a que for mais recente ATENÇÃO: a substituíção do uma lino não implica na reimpressão autorializa da carténha do referido estudante (ab haverá a atualização na paista de fintos e no Carámetro). De desejar que isso ocorra, a escola ou curretor deverà solicitar a segunda via + As follow denote any population no formate INTRATO (justice) - which many que tergers) - Faton no formato painagem (Sentorage - largers make que attes) ou

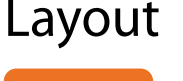

06

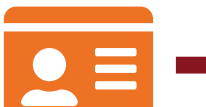

- quash adiss rules service accelure + As fotos que não pubmen sier processadas por não atenderem as exigências acina serão REOUSADAS - o osterna informará a identificação das mecmos e a really pers must for descurrants
- Somente as fotos que forem aceitas am cada upload ficarilo gravados no servidor e armazonadas na posta da escola as demais servis certai deletados dos motors argains:

#### CONSO DE BARRAS

rotos

D códico de barras conveponderá a matrícula dos alunco, se depeja státne outro válor emile-o na coluna Codicolfediarras do banco de dados

Cenn seja outro tipo de código ou nenessité de alça diferente do partrão clique aqui

#### **СОМFIRMAÇÃO**

Dietars par as informações agina vistio convitas e conferidas, autorizando a produção das cartesistãos para vista instituição de ensino-

Com fiate nextas informações, me comprometo a agilizar a aprovação da arte final que me será remetida em breve via e-mail

#### Declaro que li as condições e informações contidas na Carta-Oferta.

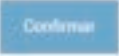

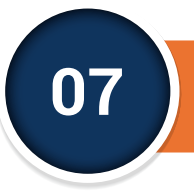

# **FERRAMENTA DE ENVIO ONLINE DE FOTOS 07**

Somente Instituições com mais de 200 alunos terão direito a receber carteirinhas com fotos.

Para não haver erros e consequentemente atrasos na confecção, o envio das fotos dos alunos deverá seguir todas as regras abaixo:

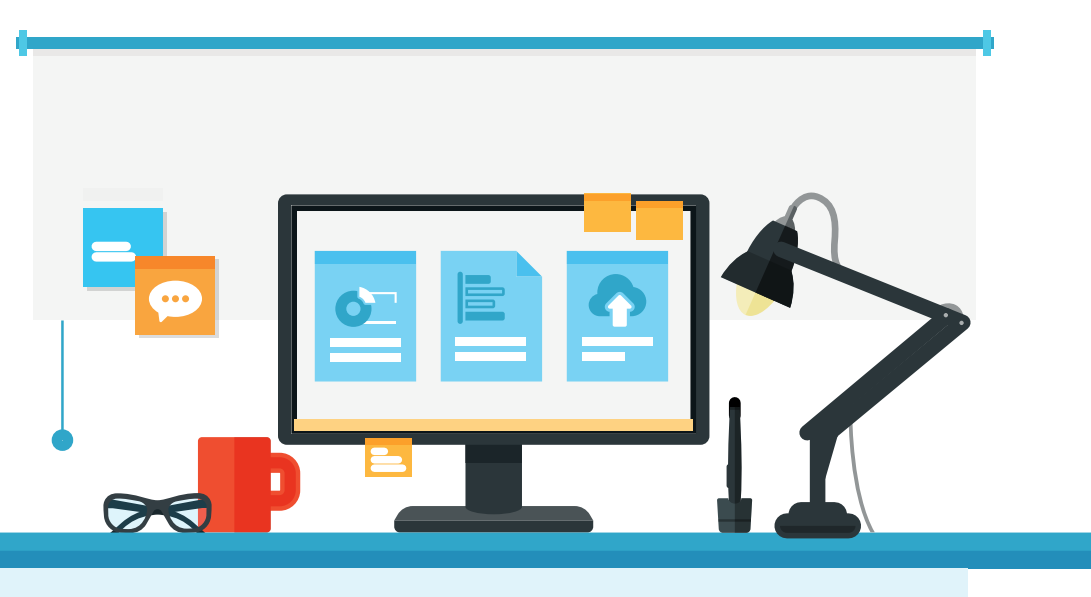

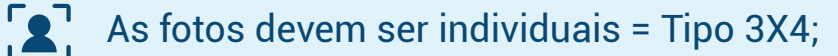

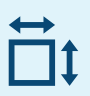

Com dimensões entre 236 pixels de largura e 315 pixels de altura;

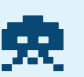

A resolução deve ser de 200 dpis;

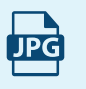

A extensão do arquivo deve der ". jpg " (qualidade para compressão de 60%);

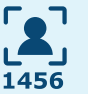

Cada foto deverá ser renomeada com o número de matrícula do respectivo aluno;

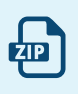

O conjunto de fotos (todos arquivos jpg), deverá ser compactado (ZIP);

Enviar no Carômetro.

Caso seja necessário, solicite o manual completo de envio de fotos através do e-mail:

cartaopeper@peper24horas.com.br

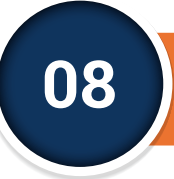

# **MENU STATUS (PAINEL DE CONTROLE) 08**

Esta é a área disponibilizada para o Corretor acompanhar os estágios da confecção das carteirinhas, onde pode consultar o ambiente de retaguarda desenvolvido pelo Colégio 24 Horas e que controla o andamento da produção dos pedidos de carteirinhas da respectiva escola.

O sistema exibe datas de remessa, características das carteirinhas, situação das pendências e detalhes sobre a emissão e entrega.

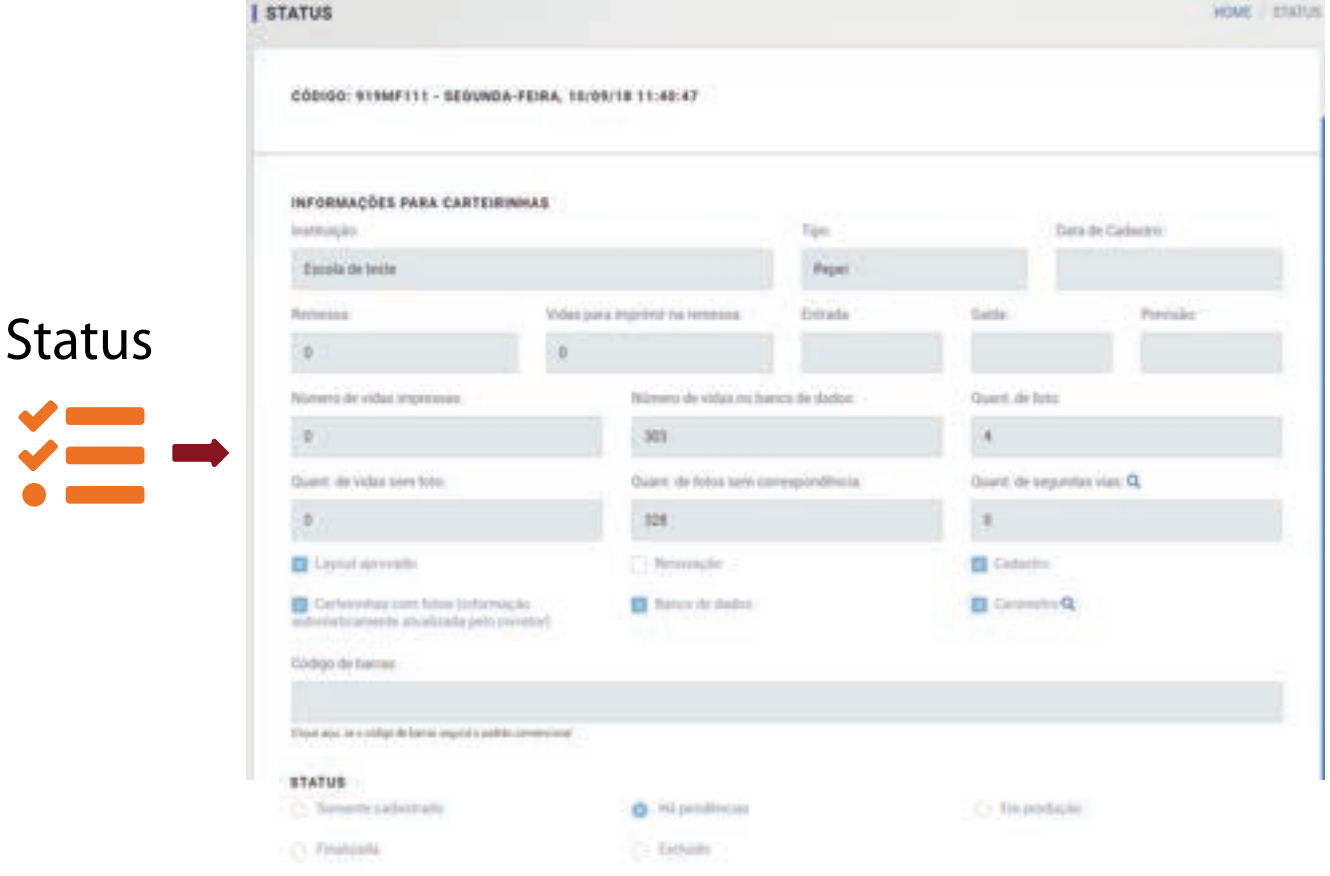

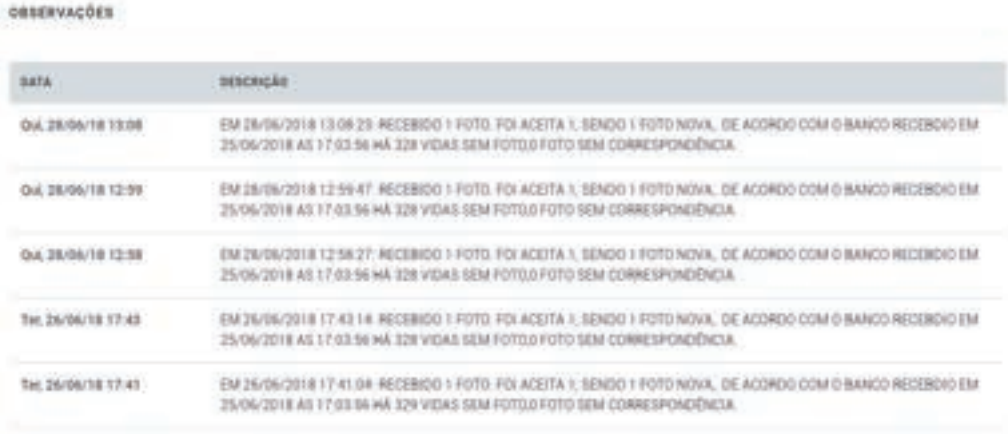

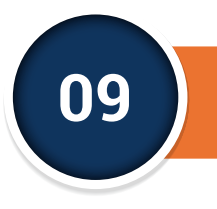

## **MENU INCLUSÕES (PAINEL DE CONTROLE) 09**

# **BANCO DE DADOS - 1º ENVIO**

Para encaminhar os dados, faça o download da planilha padrão, onde serão inseridas as informações necessárias para o preenchimento da frente (1 face) da carteirinha e para o controle mensal dos alunos cobertos pelo seguro Peper.

**IMPORTANTE: Os dados da escola devem ser enviados obedecendo à estrutura do banco de dados ou da planilha fornecidos como modelo. Enviar dados em outro formato ou com outros nomes de campos, ou qualquer outra alteração na estrutura básica, impossibilitará o processamento das informações. Efetue o download e preencha a planilha disponibilizada no site (Excel).**

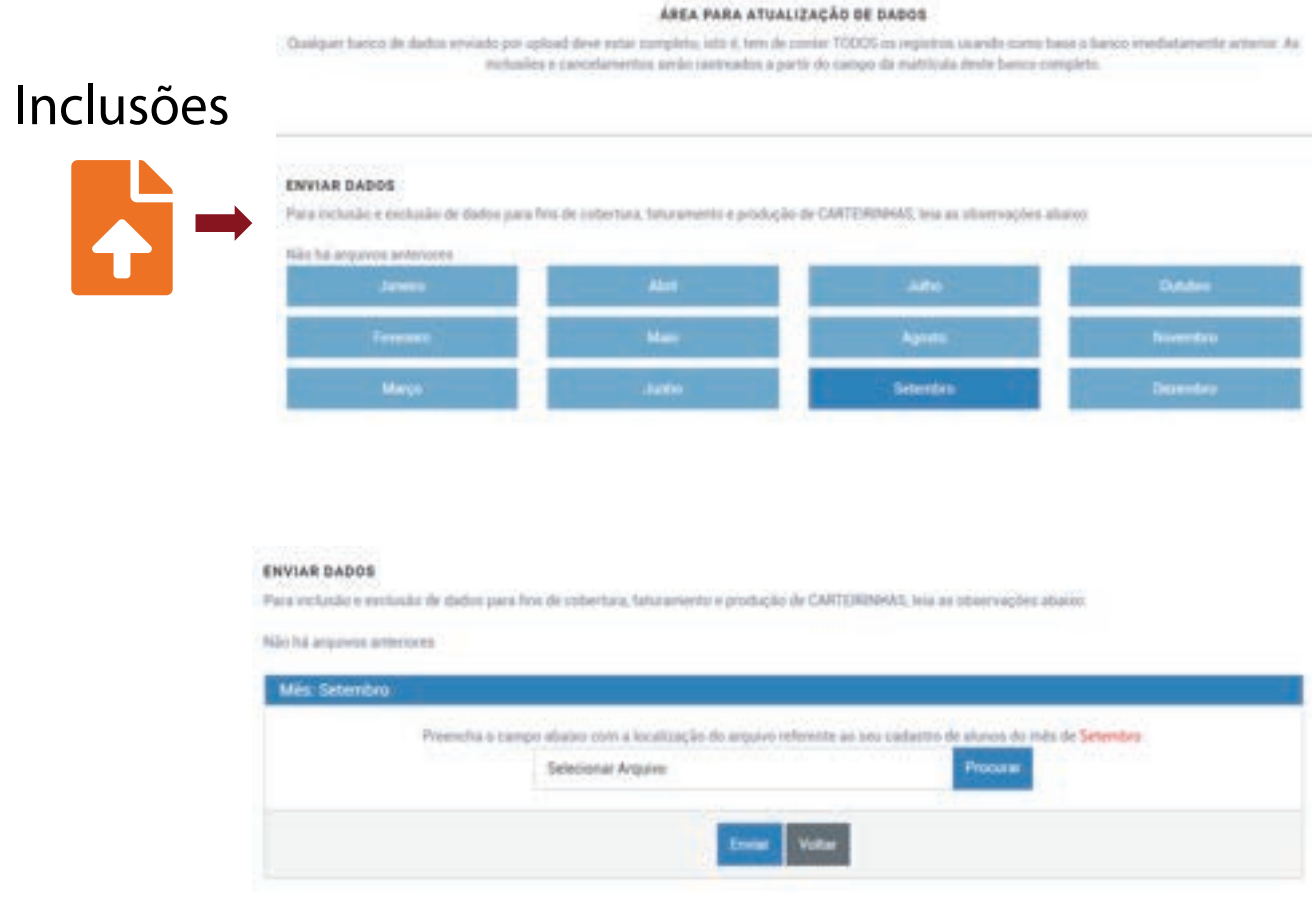

**ATENÇÃO: Para inclusões (ou exclusões), utilizem as atualizações mensais e exclusivamente o último BANCO DE DADOS (existente no site).**

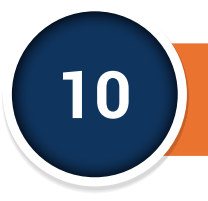

## **MENU 2ª VIA (PAINEL DE CONTROLE) 10**

## **2ª VIA**

Quando houver necessidade de uma 2ª via de carteirinha, os corretores (ou escolas) devem providenciar diretamente a emissão na área específica do **"SOLICITAÇÃO DE SEGUNDAS VIAS DE CARTEIRINHAS".**

O processo tramita através do e-mail criado para esse atendimento

**(segundavia@peper24horas.com.br)** e, a partir da solicitação, é realizada uma conferência, gerando, em seguida, um e-mail de confirmação do pedido com as instruções para pagamento, o qual só deve ser efetivado após autorizado nesse e-mail de retorno. Elas são pagas à parte, considerando-se 2as. vias as carteirinhas a serem refeitas por falha no BD, por necessidade do aluno ou por alterações.

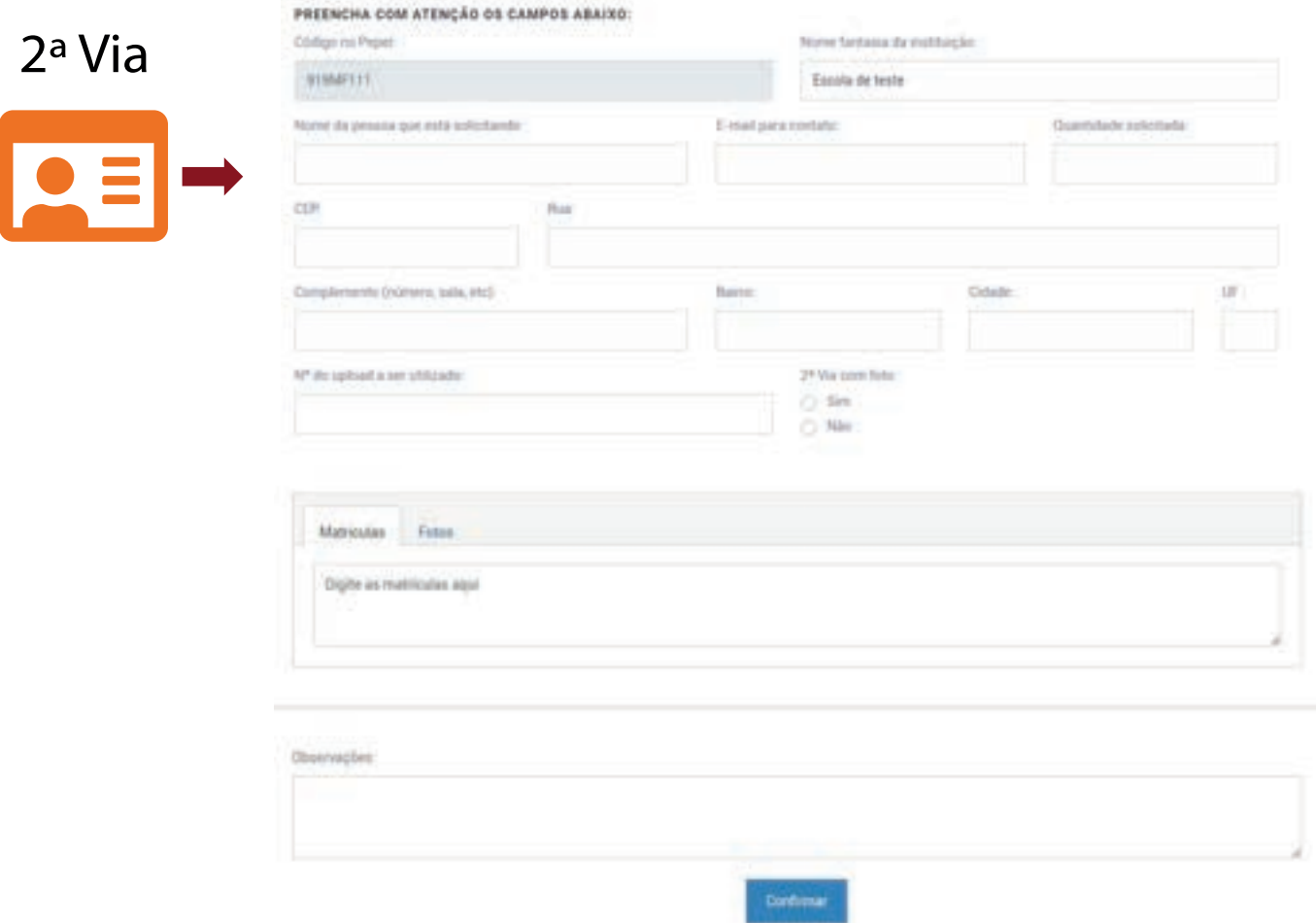

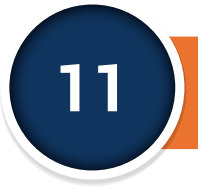

# **MENU EXTRATO PLANILHA (PAINEL DE CONTROLE) 11**

As escolas, mensalmente através do portal do PEPER, devem inserir os bancos de dados com as atualizações de vidas seguradas observando-se os padrões estabelecidos. Esses dados darão origem ao faturamento mensal e devem ser informados sempre até o ÚLTIMO dia útil de cada mês até às 15:00 Horas (Horário de Brasília).

O procedimento de envio pela internet pode ser efetivado diretamente pelo próprio corretor (quando a escola tiver dificuldade de manipulação) ou pela escola, através de uploads, sempre respeitando o modelo de planilha eletrônica que pode ser baixada no próprio site. Com recursos de última geração, nosso sistema compara as alterações a cada mês (alunos que saíram e que entraram na lista de segurados), encaminhando aos controles do PEPER a listagem de vidas a serem cobertas pelo seguro no período e fornecendo subsídios para o faturamento, controle geral e atendimento no caso de sinistros.

O extrato dessa operação e o resumo de entradas e saídas no período podem ser constatados online pelo corretor. Na primeira tela haverá um resumo das operações e clicando-se na tabela ao lado, quando exibida, pode-se ter acesso à síntese das mudanças no período.

# Extrato Planilhas

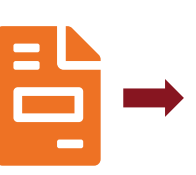

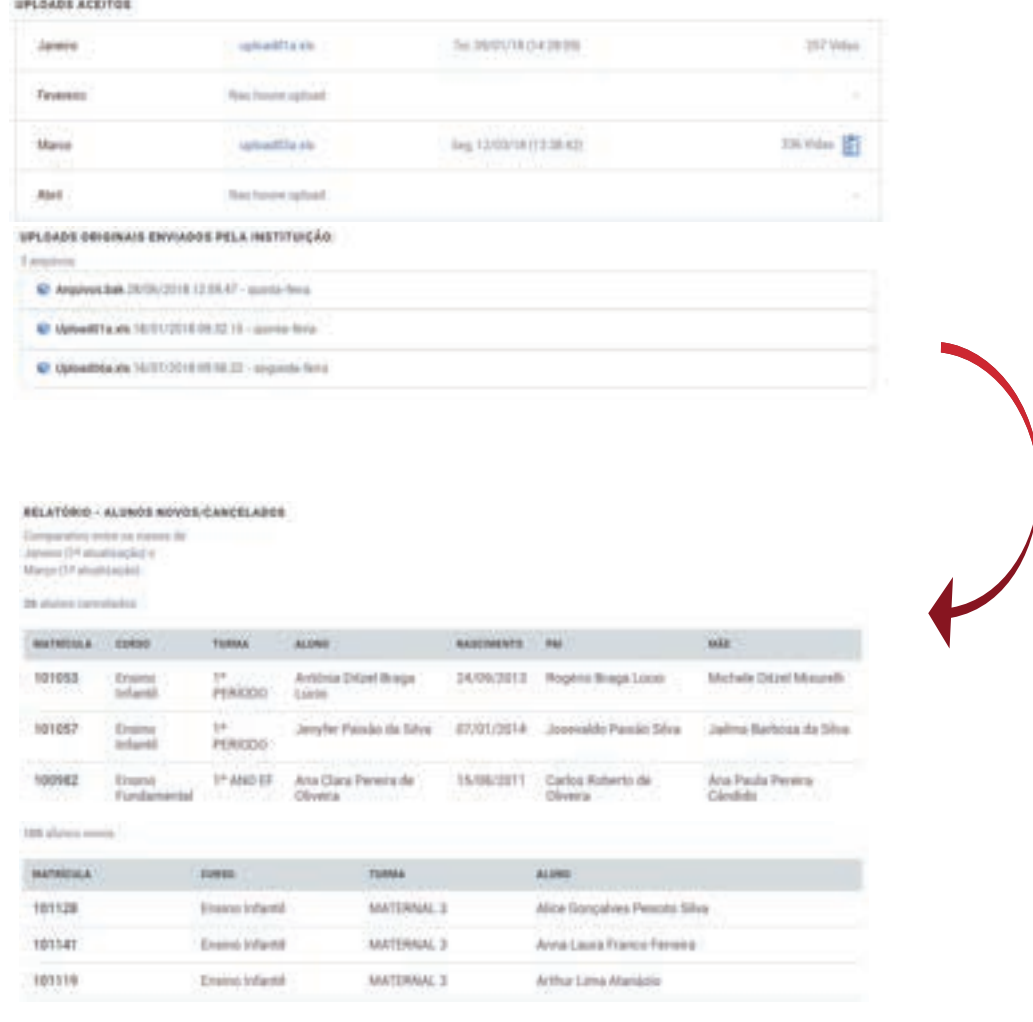

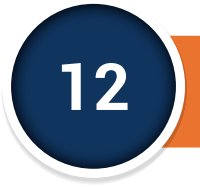

# **MENU CARÔMETRO (PAINEL DE CONTROLE) 12**

As Instituições que utilizam fotos em suas carteirinhas acessam no Site Peper o ícone Carômetro para enviar e visualizar as fotos dos seus alunos, distribuídos em ordem de matrícula pelas diversas turmas. O Carômetro é útil para a coordenação das escolas pois possibilita a rápida identificação dos estudantes no ambiente escolar.

O portal www.peper24horas.com.br desenvolvido pelo Colégio 24 Horas para o PEPER, oferece outros serviços e atrativos, devendo ser navegado e explorado pelos parceiros corretores, sendo um aliado na captação de novos clientes e na agilização dos procedimentos nesta unidade de negócios. Embora contendo explicações, a maioria das funcionalidades pode ser acessada de forma simples e intuitiva, recebendo regularmente novos avanços e a ampliação de sua abrangência. O Carômetro somente será disponibilizado quando houver solicitação por parte do corretor.

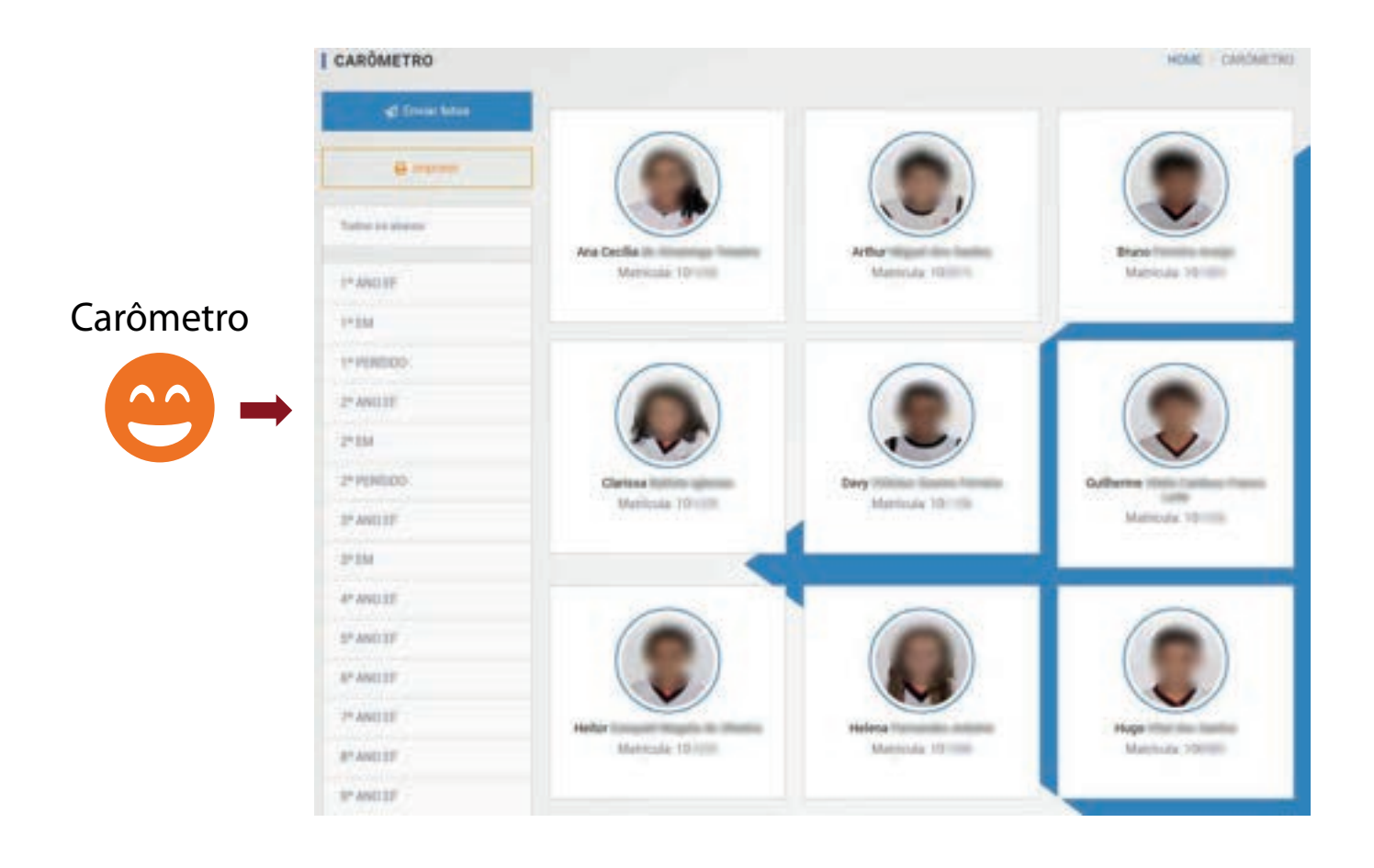

# **Em caso de dúvidas:**

# **Em caso de dúvidas:**

(31) 3524-6633

BH e Região Metropolitana

# Rio de Janeiro e Espírito Santo (31) 3524-6633

(21) 3887-9249 peper@peper24horas.com.br

representante de Rio de Janeiro.<br>Español de Janeiro de Janeiro de Santa Castro de Santa Castro de Santa Castro de Santa Castro de Santa Castro

# (21) 3887-9249

representanterj@peper24horas.com.br

# 0800 602 2010 Demais localidades

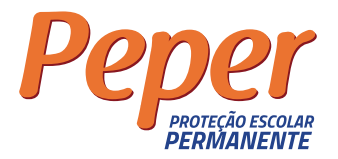